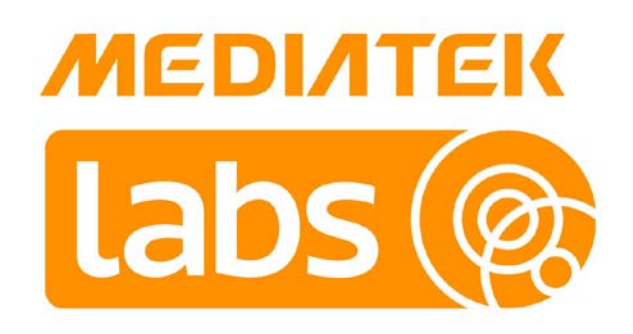

# **MediaTek LinkIt™ Smartphone Notification Developer's Guide**

Version: 1.0<br>Release date: 9 A 9 April 2015

Specifications are subject to change without notice.

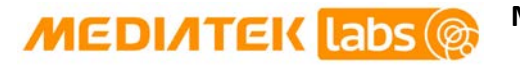

# **Document Revision History**

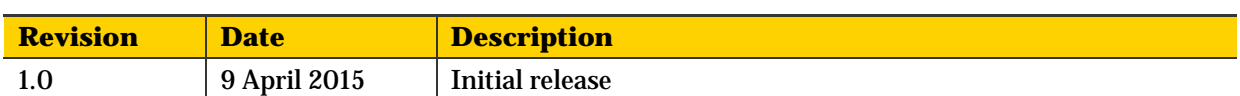

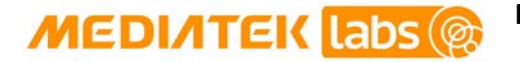

# **Table of Contents**

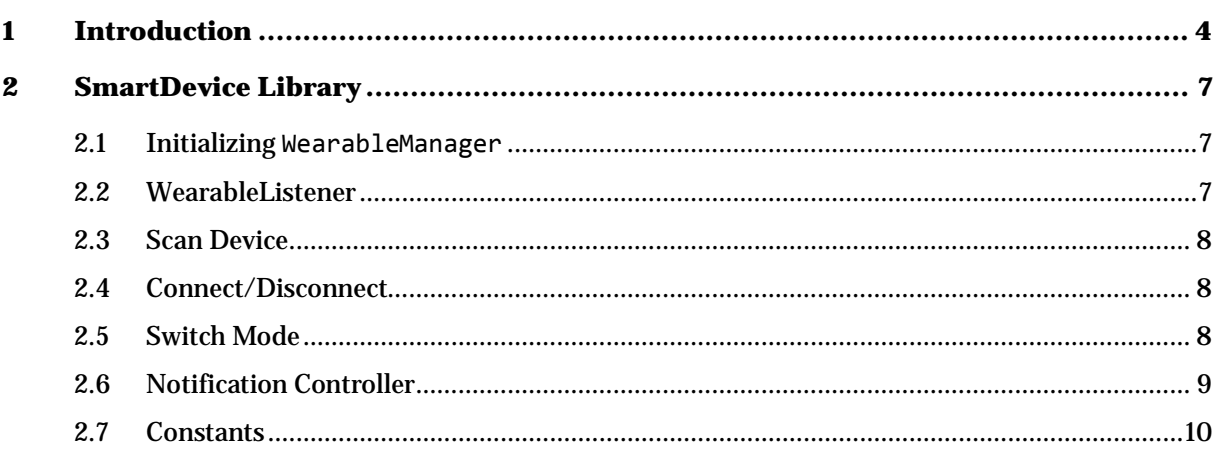

# **Lists of tables and figures**

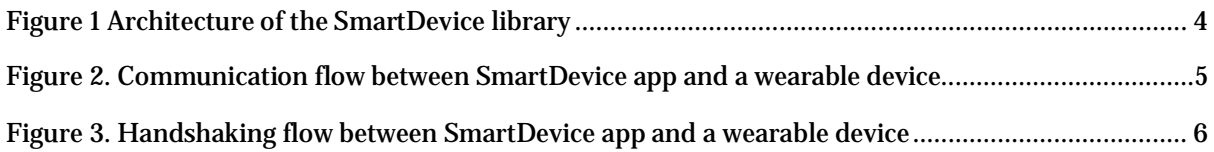

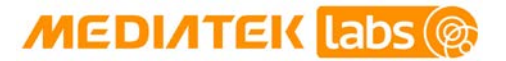

# <span id="page-3-0"></span>**1 Introduction**

The MediaTek SmartDevice Library provides functionality to scan, connect, disconnect, autoconnect and push notifications to Wearables and IoT devices. The library supports two modes of operation using serial port profile (SPP) and data transfer over generic attribute profile (GATT) (DOGP) Bluetooth-based data transfer protocols, which are mainly targeted to Bluetooth Smart (low energy) technology enabled devices.

The library also provides notification push; enabling the SmartDevice to listen for missed call, newly arrived message, and other notifications, then forward them to the connected wearable device. The MediaTek SmartDevice Library is a collection of Java class files and other resources stored in wearable.jar. The architecture of the library is shown in *[Figure 1](#page-3-1)*.

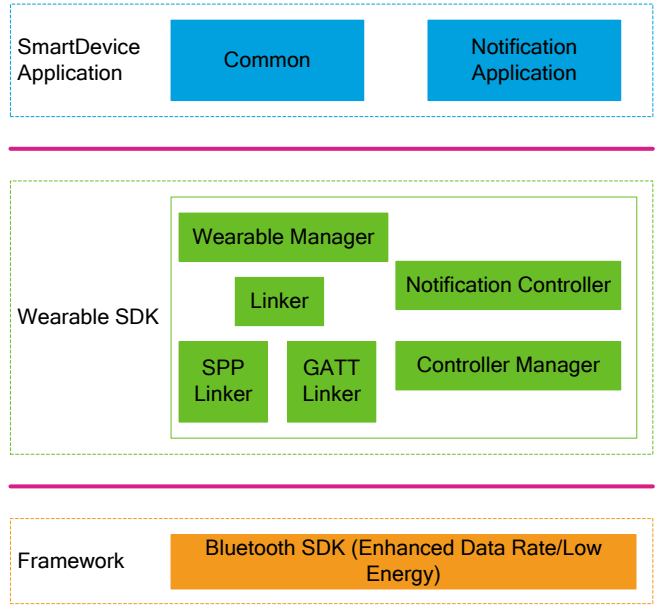

#### **Figure 1 Architecture of the SmartDevice library**

<span id="page-3-1"></span>The SmartDevice app provides the main user interface (UI) and implementation of the NotificationAppListActivity class. The Wearable SDK is the .jar source code that contains classes, metadata and other resources for SmartDevice connectivity. WearableManager is the fundamental class that provides scanning for available wearable devices and is the connection interface to the main app. The library supports two work modes, which are part of Wearable SDK's linker codes: SPP linker and GATT linker. Notification Controller API accepts notifications and forwards them to the wearable device. Behind this operation is the Android Bluetooth SDK enhanced data rate (EDR)/low energy API as the main framework.

To design and implement an Android app using the SmartDevice library use of the following is recommended:

1) Eclipse IDE

Eclipse IDE is recommended as a SmartDevice application development tool. By placing SmartDevice library into the Android application project's libs folder, you'll be able to utilize the contents of the library appropriately. The SmartDevice library is compatible with Android 4.3 SDK and above, as it supports Bluetooth Smart technology application development. Any lower versions of Android SDK will result in project build failure in Eclipse. For more detailed description on how to create an Android application in Eclipse refer to Android development [with Eclipse tutorial.](http://wiki.eclipse.org/Eclipse_Articles,_Tutorials,_Demos,_Books,_and_More%23Android_Development_with_Eclipse_-_Tutorial)

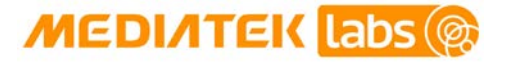

2) Android SDK API package

The SmartDevice library works on any Android device that has Android API level 14 or higher. If the Android application package (APK) with SmartDevice library is installed on a smartphone Android 5.0 (Kitkat) or above, it'll enable SPP and DOGP. The SmartDevice library can also run in Android 4.0 (Ice Cream Sandwich) (SDK level 14), but it supports the SPP protocol only.

The communication flow between the application and a wearable device is shown in *[Figure 2.](#page-4-0)* The SmartDevice app is able to scan for and connect to the wearable device, once it's successfully connected it can send a notification to the wearable and receive commands or data from the wearable device.

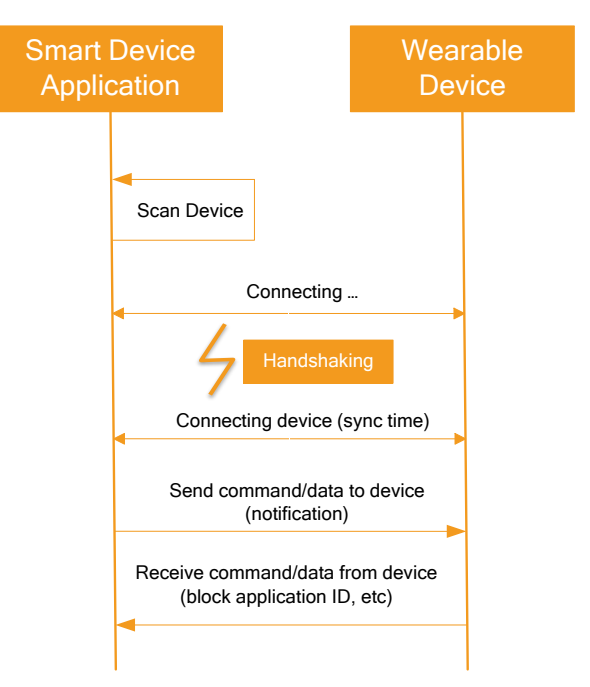

<span id="page-4-0"></span>**Figure 2. Communication flow between SmartDevice app and a wearable device** 

**MediaTek LinkIt™ Smartphone Notification Developer's Guide**

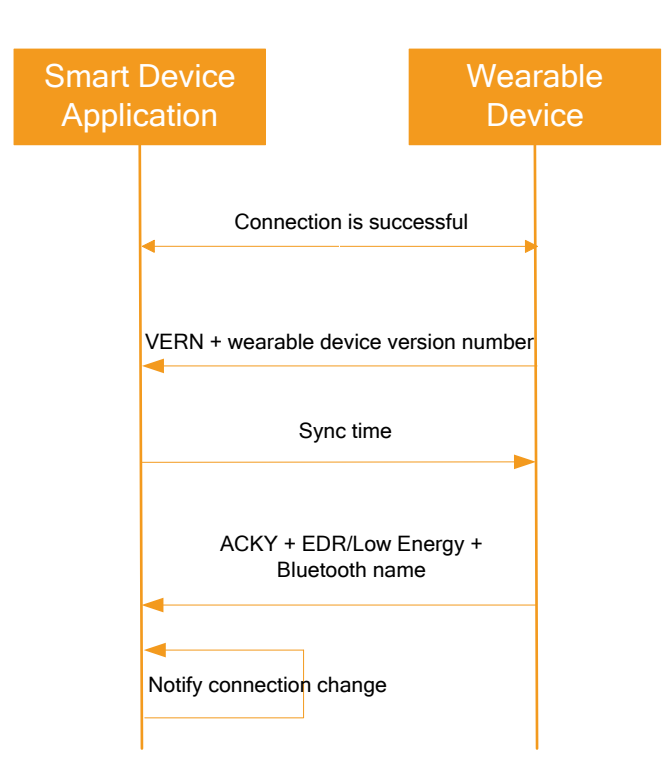

**MEDIATEK Labs** 

#### <span id="page-5-0"></span>**Figure 3. Handshaking flow between SmartDevice app and a wearable device**

As shown in [Figure 3,](#page-5-0) once the app is connected to the wearable device there is a handshake process established either by the SPP or DOGP protocol. The process is as follows:

- 1) The app receives virtual environment resource navigator VERN command and wearable version number from the wearable device.
- 2) The app sends the SYNC command and smartphone's current time and time zone to the wearable device.
- 3) The wearable device replies to the app with the ACKY command and its Bluetooth 4.0 address and name. Finally, the APK notifies any connection change and updates UI.

**MEDIATEK Labs (** 

# <span id="page-6-0"></span>**2 SmartDevice Library**

The section provides detailed description of the library's function prototypes.

# <span id="page-6-1"></span>**2.1 Initializing WearableManager**

+ (void) init(Context appContext, String key);

Initializes the WearableManager object, application calls WearableManager's getInstance static method to get the object.

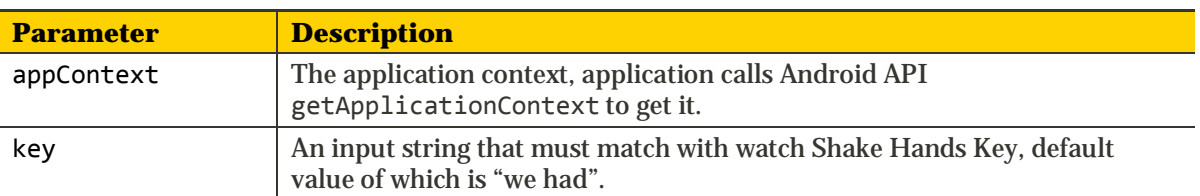

## **2.1.1 Description**

WearableManager is the primary class in the SmartDevice library (wearable.jar). The WearableManager class implements scanning, connecting/disconnecting, switching mode, and registering WearableListener (callback interface to notify WearableManager state to app).

WearableManager should be initialized in the main thread Handshaking key is required as an input to initialize SmartDevice application. Default key is "we had". If the input key is "my.com" in SmartDevice APK code, handshake key must be set to "my.com" in the wearable device source code. Otherwise, the handshake flow will fail.

Example code: BTNotificationApplication onCreate method.

# <span id="page-6-2"></span>**2.2 WearableListener**

+ (void) onConnectChange(int oldState, int newState);

Notify connection change of SPP/DOGP from an old state to a new state. + (void) onDeviceChange(BluetoothDevice device);

Notify the selected remote device that the application is ready to connect.

+ (void) onDeviceScan(BluetoothDevice device);

Notify of the newly discovered device after a Bluetooth scan is complete.

+ (void) onModeSwitch(int newMode);

Notify a change of work mode.

## **2.2.1 Description**

The interface class WearableListener provides methods to listen to the connection state, device and work modes (SPP or DOGP). The application calls WearableManager registerWearableListener to register and unregisterWearableListener to deregister the listener.

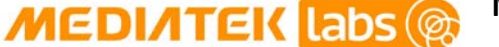

In addition, WearableManager provides getRemoteDevice, getConnectState, getWorkingMode methods to get current device or connection state information. The application should call the isAvailable method to make sure that the current Bluetooth connection (SPP/DOGP) is available for further processing ready after data are sent.

Example code: MainActivity onConnectChange method; DeviceScanActivty onDeviceScan method; CustomPreference onBindView method;

## <span id="page-7-0"></span>**2.3 Scan Device**

+ (void) scanDevice(boolean enable);

Start or stop scanning the BT device.

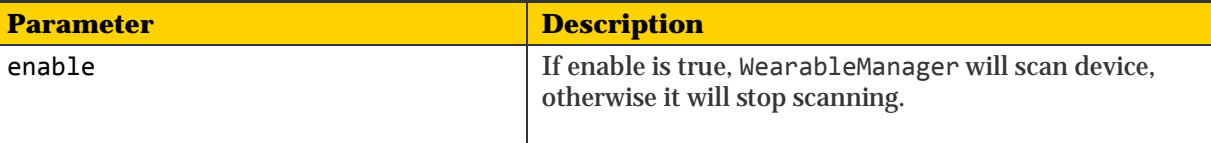

#### **2.3.1 Description**

The scanDevice API will call BluetoothAdapter startDiscovery and cancelDiscovery in SPP mode. If current work mode is DOGP, it will call startLeScan and stopLeScan. The WearableManager will callback onDeviceScan(BluetoothDevice) when the SmartDevice APP finds a Bluetooth device.

Example code: DeviceScanActivty scanDevice method;

## <span id="page-7-1"></span>**2.4 Connect/Disconnect**

```
+ (void) setRemoteDevice(BluetoothDevice device);
```
- + (void) connect();
- + (void) disconnect();

WearableManager connect/disconnect API.

#### **2.4.1 Description**

Call setRemoteDevice to select a Bluetooth device from the scanned device user interface (UI) before connecting, this will trigger onDeviceChange(BluetoothDevice) callback to update APP UI. Call connect or disconnect interfaces directly depending on SPP or DOGP working modes. They will trigger onConnectChange(int oldState, int newState) callback to notify APP connection state.

Example code: CustomPreference;

## <span id="page-7-2"></span>**2.5 Switch Mode**

```
+ (void) switchMode();
```
Call this method to switch between work modes (SPP or DOGP).

#### **2.5.1 Description**

The API will close the previous connection, switch WearableManager's work mode, and trigger an onModeSwitch(int newMode) callback. If switching the mode is successful, the parameter "newMode" is set to either **MODE\_SPP** or **MODE\_DOGP**, otherwise it will be equal to -1.

The switch mode will fail and callback mode will be set to -1 in the following scenarios:

- 1) The WearableManager connection state is connecting, connected or disconnecting.
- 2) The WearableManager is sending data to a remote smart device.
- 3) The smartphone SDK version is lower than Android 4.3 (API 18) or Bluetooth Smart (low energy) feature is disabled.

#### <span id="page-8-0"></span>**2.6 Notification Controller**

**MEDIATEK Labs (** 

A Notification Controller inherited from a Controller class forwards smartphone notifications to a wearable device. getInstance static method provides a unique instance of **Notification Controller** class, and WearableManager addController/removeController methods use that instance to add or remove theNotificationController.

The NotificationController class provides the following interfaces

#### **2.6.1 sendNotfications**

+(void) sendNotfications(String appId, CharSequence package, CharSequence tickerText, long when, String[] textList);

Forward a notification to a remote wearable device.

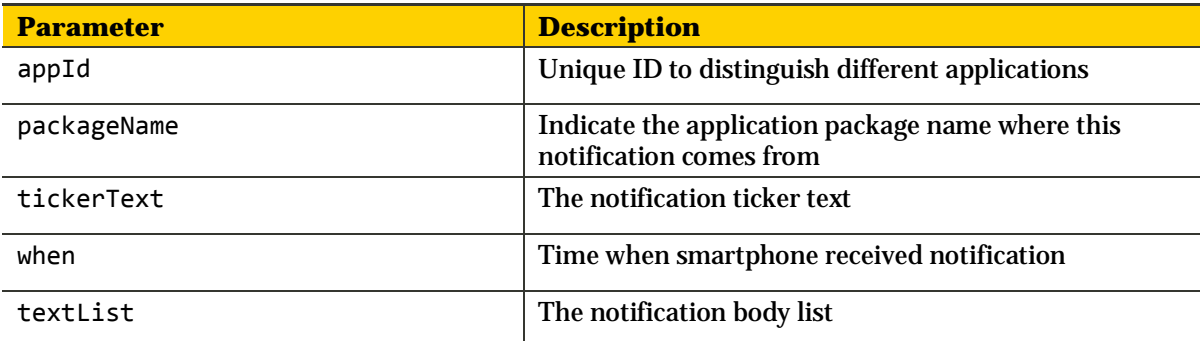

#### **2.6.2 sendSmsMessage**

+ (void) sendSmsMessage(String msgBody, String address);

Pack an SMS message and send to a wearable device once a new message arrives on a Smartphone.

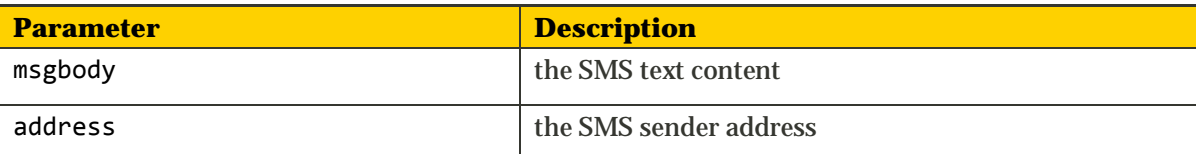

#### **2.6.3 sendCallMessage**

+ (void) sendCallMessage(String phoneNum, String sender, String content, int count);

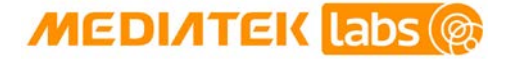

Pack missed-call-count info and send to a wearable device.

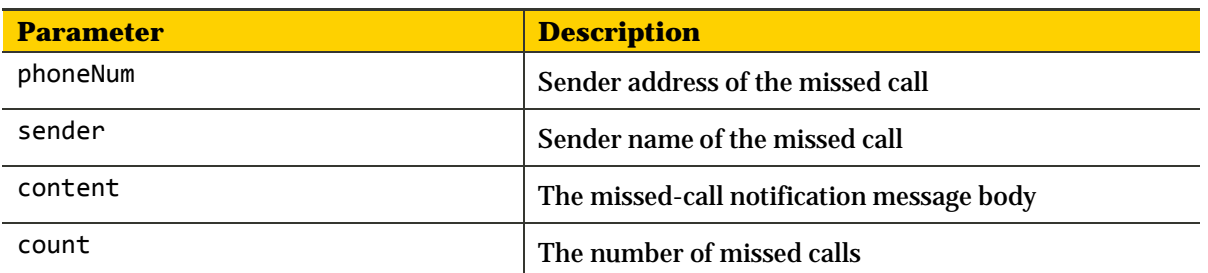

#### **2.6.4 sendReadMissedCallData**

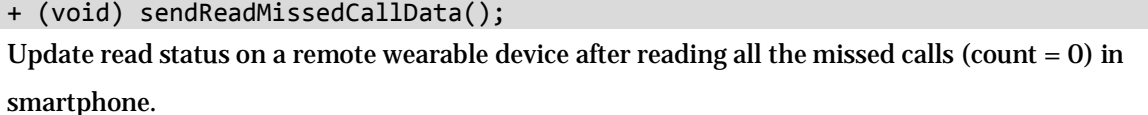

#### **2.6.5 sendLowBatteryMessage**

+ (void) sendLowBatteryMessage(String title, String content, String appId, String value);

Pack low battery message and send to a wearable device.

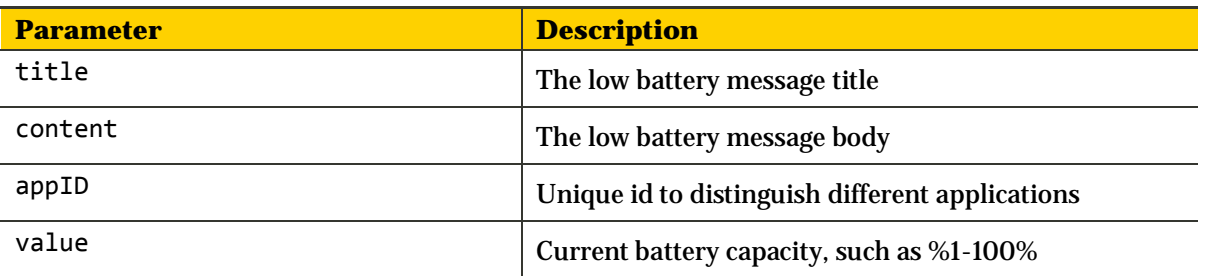

#### **2.6.6 NotificationEventListener**

+ (void) notifyBlockListChanged(String appId);

Callback when user marks any notification message as blocked in a wearable side. The notification about blocked application (appId) will not be sent to the wearable.

User needs to implement NotificationEventListener and call NotificationContorller

<span id="page-9-0"></span>setListener method to receive response from the wearable device.

#### **2.7 Constants**

#### **2.7.1 Work Mode**

```
public static final int MODE SPP = 0;
public static final int MODE_DOGP = 1;
Indicate current work mode.
```
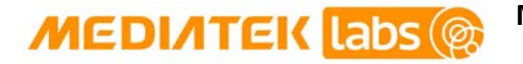

#### **2.7.2 Connection States**

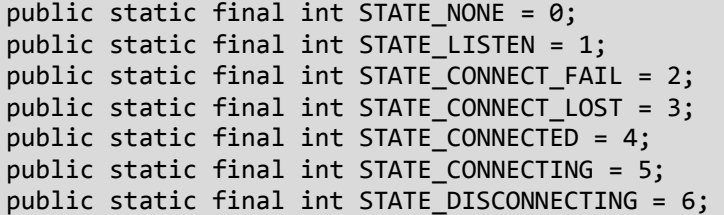

Indicate the connection states of a remote wearable device.